# Speak 710 Jabra

Jabra

 $\circlearrowleft$ 

# **. . . . . . . . . .** Jabra <sup>GN</sup> Benutzerhandbuch

**GN** Making Life Sound Better

© 2021 GN Audio A/S. Alle Rechte vorbehalten. Jabra® ist ein Warenzeichen von GN Audio A/S. Die Bluetooth®-Wortmarke und -Logos sind Eigentum der Bluetooth SIG, Inc., und jegliche Benutzung dieser Marken durch GN Audio A/S erfolgt unter Lizenz.

Konstruiert und entwickelt in Dänemark

Hergestellt in China MODELL: PHS040W / END060W

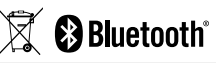

Die **Konformitätserklärung** finden Sie unter www.jabra.com/doc

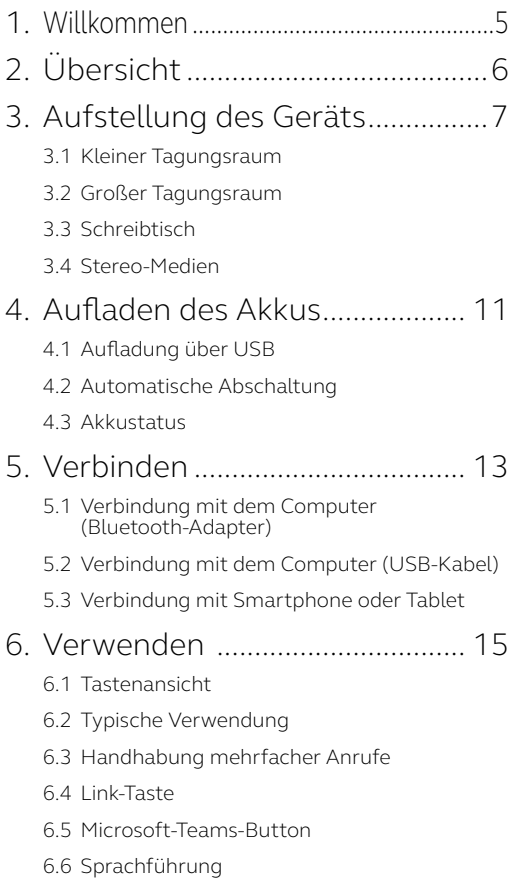

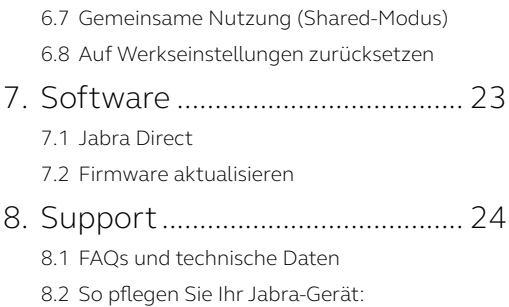

# <span id="page-4-0"></span>1. Willkommen

Vielen Dank für Ihren Kauf des Jabra Speak 710. Wir hoffen, dass Sie viel Spaß damit haben!

#### **Jabra Speak 710 Funktionen**

- Authentischer Sound bei Anrufen und Musik
- Intuitive Plug-and-Play-Konnektivität Verbindung mit dem Computer über USB oder Bluetooth-Adapter oder mit dem Smartphone und Tablet über Bluetooth®
- Leichte Bauweise, schützende Transporttasche und 15 Stunden Akkulaufzeit
- Einzigartige Link-Taste für die Kopplung von zwei Jabra Speak 710 für authentischen Sound bei Anrufen und Musik
- Spezieller Microsoft-Teams-Button\*
- Zertifiziert für Microsoft Teams und Skype for Business für ein exzellentes Plug-and-Play-Erlebnis

\*Funktionalität abhängig von Ihrer Microsoft Teams-Konfiguration.

<span id="page-5-0"></span>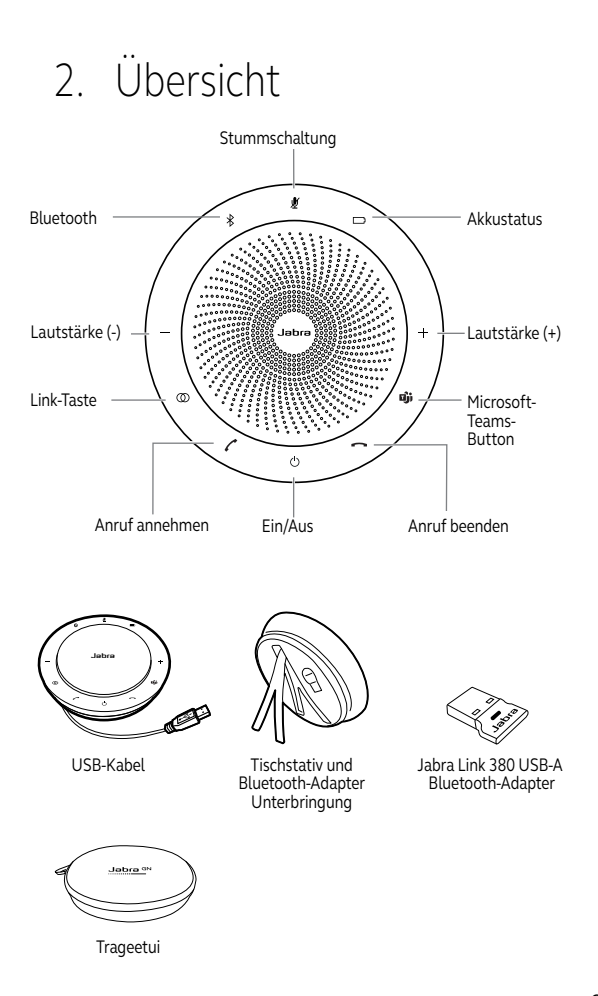

# <span id="page-6-0"></span>3. Aufstellung des Geräts

## 3.1 Kleiner Tagungsraum

Stellen Sie die Freisprecheinrichtung mit einem Abstand von maximal 2 m zu den Teilnehmern in der Mitte des Tisches auf. Das Jabra Speak 710 ist für bis zu 6 Personen geeignet.

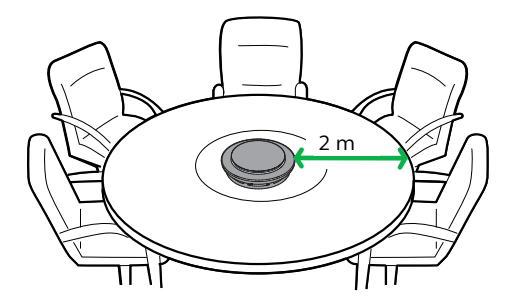

## <span id="page-7-0"></span>3.2 Großer Tagungsraum

Für größere Tagungsräume mit bis zu 12 Personen stellen Sie zwei Jabra Speak 710 an beide Tischenden, um sicherzustellen, dass alle Teilnehmer des Meetings deutlich verstanden werden.

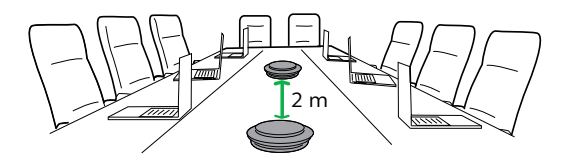

Um eine vorübergehende Verbindung der beiden Jabra Speak 710 herzustellen, drücken Sie die **Link**-Tasten zur Kopplung der beiden Freisprecheinrichtungen bei einem maximalen Geräteabstand von 2 m.

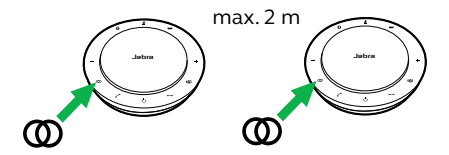

## <span id="page-8-0"></span>3.3 Schreibtisch

Bei Verwendung des Jabra Speak 710 auf Ihrem Schreibtisch wird empfohlen, das Gerät mithilfe des Tischstativs vertikal aufzustellen, um eine bessere Audioverbindung zu schaffen. Dies sorgt für eine bessere Audioübertragung und somit für ein intensiveres Musik- und Media-Erlebnis. Darüberhinaus können zwei Jabra Speak 710 für Stereo-Sound miteinander verbunden werden.

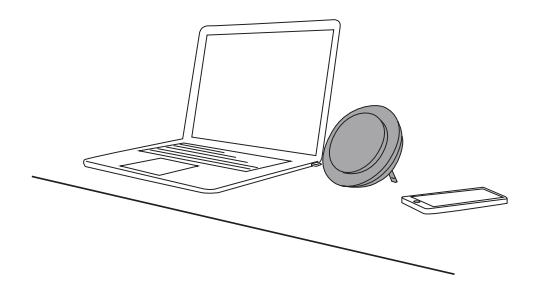

<span id="page-9-0"></span>Wenn Sie Stereo-Multimedia-Inhalte präsentieren bzw. anschauen oder Musik/Media an Ihrem Schreibtisch genießen, können zwei Jabra Speak 710 auf beiden Seiten des Projektors oder Displays aufgestellt werden, um automatisch Stereoklang zu erzeugen.

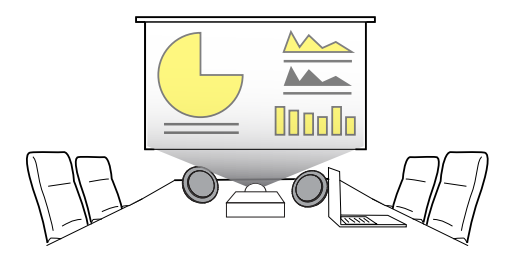

Um eine vorübergehende Verbindung der beiden Jabra Speak 710 herzustellen, drücken Sie die **Link**-Tasten zur Kopplung der beiden Freisprecheinrichtungen bei einem maximalen Geräteabstan max. 2 m

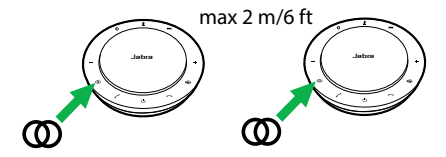

# <span id="page-10-0"></span>4. Aufladen des Akkus

# 4.1 Aufladung über USB

Verbinden Sie das Jabra Speak 710 über das mitgelieferte USB-Kabel mit dem PC. Der Akku des Jabra Speak 710 bietet eine Gesprächsdauer von bis zu 15 Stunden und benötigt für eine vollständige Aufladung ca. 3 Stunden.

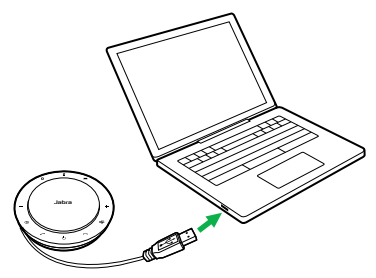

### 4.2 Automatische Abschaltung

Um den Akku zu schonen, schaltet das Jabra Speak 710 automatisch ab, nachdem es 15 Minuten ohne Verbindung zu einem Bluetooth-Gerät war.

Ist es mit einem Bluetooth-Gerät verbunden und wird getrennt, schaltet es automatisch nach 8 Stunden ab.

### <span id="page-11-0"></span>4.3 Akkustatus

Um den aktuellen Akkuladestand anzuzeigen, drücken Sie die Taste **Akkuladestand.** Die LEDs am Rande des Jabra Speak 710 leuchten auf und zeigen den aktuellen Akkuladestand an.

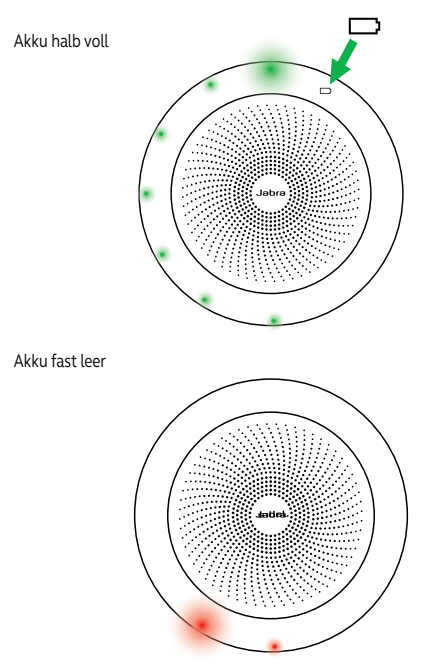

# <span id="page-12-0"></span>5. Verbinden

# 5.1 Verbindung mit dem Computer (Bluetooth-Adapter)

Verbinden Sie den Verbindung mit dem Computer Jabra Link 380 Bluetooth-Adapter mit einem USB-Port an Ihrem PC. Die Freisprecheinrichtung und der Verbindung mit dem Computer Jabra Link 380 Bluetooth-Adapter sind bereits gekoppelt und sofort einsatzbereit. Die Bluetooth-Reichweite geht bis zu 30 Meter.

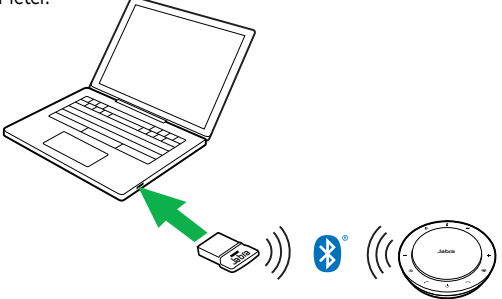

Gegebenenfalls müssen Sie den Jabra Link 380 Bluetooth-Adapter als Wiedergabegerät in den Audio-Einstellungen Ihres Betriebssystems bzw. in Microsoft Teams festlegen, damit das Jabra Speak 710 ordnungsgemäß funktioniert.

Um ein manuelles Pairing des Verbindung mit dem Computer Jabra Link 380 Bluetooth-Adapter mit dem Jabra Link 380 durchzuführen, verwenden Sie bitte Jabra Direct. Jabra Direct kann von jabra.com/direct heruntergeladen werden

# <span id="page-13-0"></span>5.2 Verbindung mit dem Computer (USB-Kabel)

Verbinden Sie das Jabra Speak 710 mit einem USB-Port an Ihrem PC. Gegebenenfalls müssen Sie den Jabra Link 710 Bluetooth-Adapter als Wiedergabegerät in den Audio-Einstellungen Ihres Betriebssystems bzw. in Microsoft Teams festlegen.

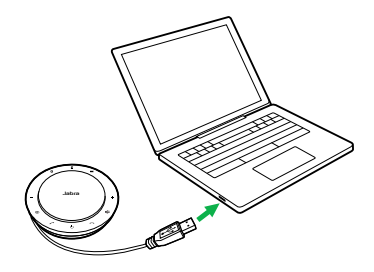

## 5.3 Verbindung mit Smartphone oder Tablet

Halten Sie die **Bluetooth**-Taste ca. 2 Sekunden lang gedrückt und befolgen Sie die sprachgesteuerten Anweisungen, um Ihr Smartphone zu koppeln. Die Bluetooth-Reichweite beträgt bis zu 10 Meter.

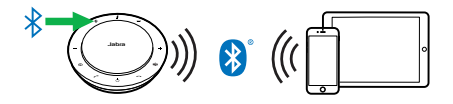

Um die Verbindung zu trennen oder neu herzustellen, drücken Sie die **Bluetooth**-Taste erneut.

# <span id="page-14-0"></span>6. Verwenden Stummschaltung Bluetooth Akkustatus Lautstärke (-) Lautstärke (+) Link-Taste Microsoft-Teams-Button ٨Ñ Anruf annehmen Ein/Aus **Anruf beenden**

# 6.1 Tastenansicht

Die Tasten sind hintergrundbeleuchtet und nur sichtbar, wenn die Freisprecheinrichtung eingeschaltet ist. Nach 1 Minute Inaktivität verblasst die Tastenansicht, kann aber durch Antippen des Bereichs, in dem sich die Tasten befinden, wieder aktiviert werden.

Die **Microsoft Teams**-Taste, **Link**-Taste und **Stummschalt**  taste wird nur unter bestimmten Bedingungen angezeigt (so ist z. B. die **Link**-Taste nur sichtbar, wenn sich das Jabra Speak 710 in der Nähe eines weiteren Jabra Speak 710 befindet).

# <span id="page-15-0"></span>6.2 Typische Verwendung

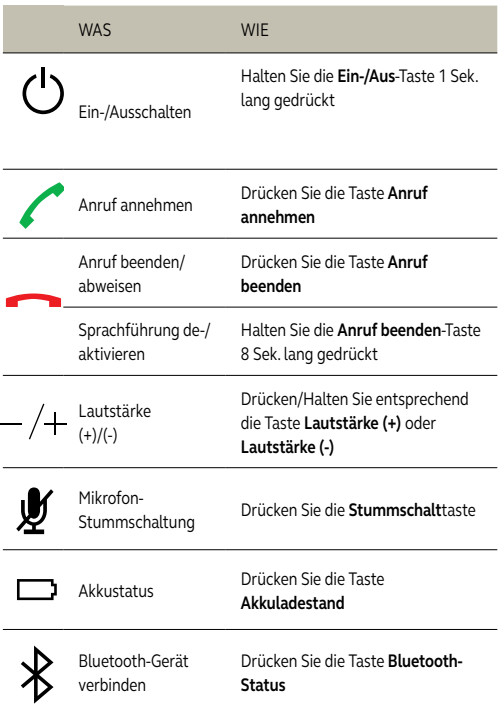

<span id="page-16-0"></span>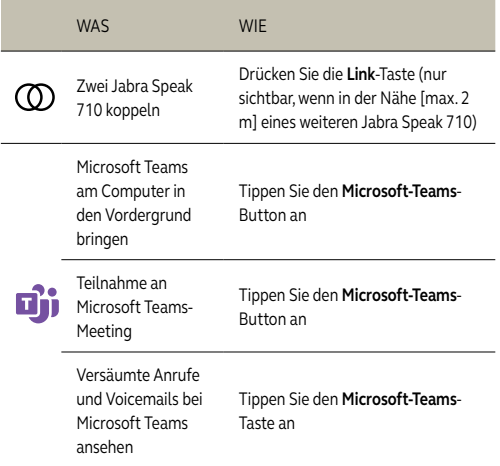

\*Button-Funktionalität von Microsoft Teams-Konfiguration abhängig.

## 6.3 Handhabung mehrfacher Anrufe

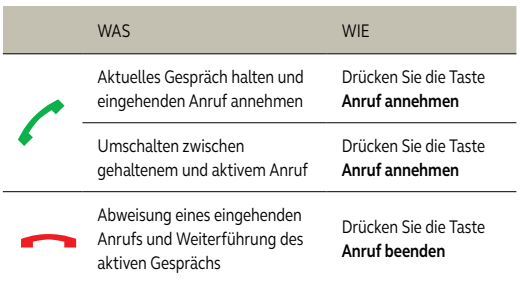

### <span id="page-17-0"></span>6.4 Link-Taste

Um eine vorübergehende Verbindung der beiden Jabra Speak 710 herzustellen, drücken Sie die **Link**-Tasten zur Kopplung der beiden Freisprecheinrichtungen bei einem maximalen Geräteabstand von 2 m. Die **Link**-Taste ist nur sichtbar, wenn sich zwei Jabra Speak 710 maximal 2 m voneinander entfernt befinden.

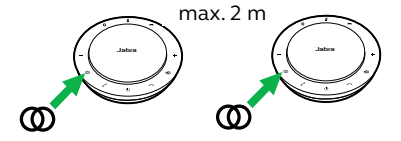

Um die Freisprecheinrichtungen zu trennen, drücken Sie die **Link**-Taste an einem der Freisprechgeräte.

**HINWEIS**: Die Verbindung von zwei Jabra 710 erfolgt über Bluetooth. Je Speak 710 sind nur zwei Bluetooth-Verbindungen möglich. Sind bereits zwei Bluetooth-Geräte mit einem der Jabra Speak 710 verbunden, so wird das zuletzt angeschlossene Bluetooth-Gerät durch die Jabra Link 710 Verbindung ersetzt. Sobald die Jabra 710-Verbindung getrennt wird, wird die vorübergehend ersetzte Bluetooth-Geräteverbindung wiederhergestellt.

<span id="page-18-0"></span>Der **Microsoft-Teams**-Button ist nur dann sichtbar, wenn Sie bei Microsoft Teams eingeloggt sind und ist in seiner Funktion vom jeweiligen Status von Microsoft Teams abhängig.

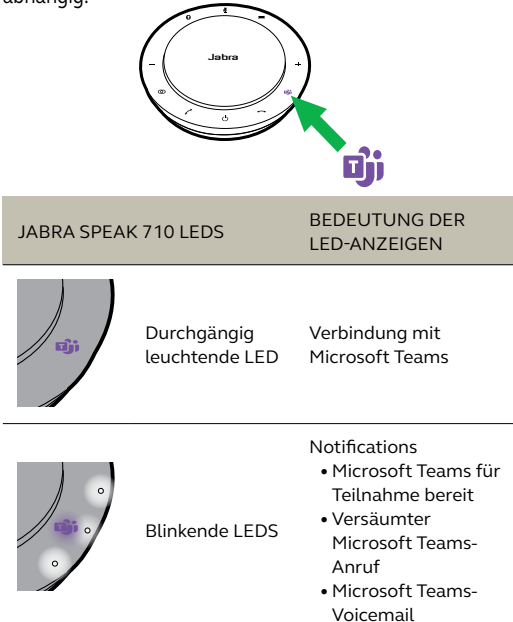

\*Die Microsoft-Teams-LEDs können jeweils nur eine Meldung anzeigen. Der Microsoft-Teams-Button interagiert mit der zuletzt empfangenen Meldung.

### <span id="page-19-0"></span>**Teilnahme an einem Microsoft Teams-Meeting**

Mit der Teilnahme und dem Beginn eines Microsoft Teams-Meeting beginnen die LEDs aufzuleuchten. Tippen Sie auf den Microsoft-Teams-Button, um am Meeting teilzunehmen.

#### **Versäumte Anrufe und Voicemails bei Microsoft Teams**

Versäumte Anrufe und Voicemails werden bei Microsoft Teams durch aufblinkende LEDs signalisiert. Tippen Sie auf den **Microsoft Teams**-Button, um sich versäumte Anrufe und Voicemails anzeigen zu lassen.

### **Microsoft Teams im Vordergrund**

Ist Microsoft Teams aktiv aber minimiert, tippen Sie auf den Microsoft-Teams-Button, um Teams in den Vordergrund zu bringen.

# 6.6 Sprachführung

Die Sprachführung kann ein- bzw. ausgeschaltet werden, indem Sie die Taste **Anruf beenden** ca. 8 Sekunden lang gedrückt halten.

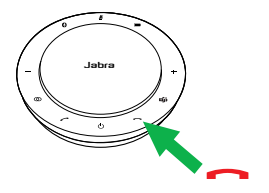

# <span id="page-20-0"></span>6.7 Gemeinsame Nutzung (Shared-Modus)

Wird das Jabra Speak 710 von mehreren Benutzern gemeinsam genutzt, ist es empfehlenswert, den Shared Modus in Jabra Direct zu aktivieren. Bei aktivierter Gemeinsamer Nutzung verbindet sich die Freisprecheinrichtung **nicht** automatisch zu einem zuvor verbundenen Smartphone oder Jabra Link 380. Stattdessen muss das Smartphone oder der Jabra Link 380 Bluetooth-Adapter jedes Mal mit dem Freisprechgerät gekoppelt werden, wenn das Smartphone die Reichweite überschritten hat oder aus- und wieder eingeschaltet wurde.

Um eine Verbindung mit einem Smartphone oder dem Jabra Link 380 Bluetooth-Adapter herzustellen, drücken Sie die **Bluetooth**-Taste an der Freisprecheinrichtung und folgen Sie den sprachgeführten Anweisungen.

## <span id="page-21-0"></span>6.8 Auf Werkseinstellungen zurücksetzen

Durch das Zurücksetzen des Jabra Speak 710 wird die Liste der gespeicherten Verbindungen Ihrer Bluetooth-Geräte samt aller persönlichen Einstellungen gelöscht. Nach einem Reset auf die Werkseinstellungen ist es erforderlich, das Jabra Speak 710 mit Ihren Bluetooth-Geräten bzw. dem Jabra Link 380 Bluetooth-Adapter erneut zu koppeln.

Um einen solchen Reset durchzuführen, halten Sie die Tasten **Anruf annehmen** und **Anruf beenden** ca. 8 Sekunden lang gedrückt, bis "Factory-Reset" im Freisprechgerät angesagt wird.

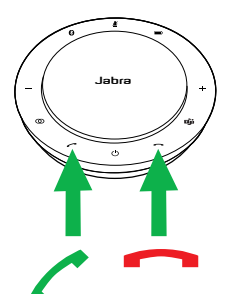

# <span id="page-22-0"></span>7. Software

# 7.1 Jabra Direct

Jabra Direct ist eine PC-Software zur Unterstützung, Verwaltung und Umsetzung der optimalen Funktionalität von Jabra-Geräten.

Die neueste Version finden Sie auf jabra.com/direct

### 7.2 Firmware aktualisieren

Updates für die Firmware erhöhen die Leistung oder fügen den Jabra-Geräten neue Funktionen hinzu.

- 1. Verbinden Sie das Jabra Speak 710 über das mitgelieferte USB-Kabel mit dem PC oder Jabra Link 380 Bluetooth-Adapter
- 2. Fragen Sie mit Jabra Direct die neueste Firmware ab. Jabra Direct kann von jabra.com/direct heruntergeladen werden

# <span id="page-23-0"></span>8. Support

# 8.1 FAQs und technische Daten

Die FAQs und technischen Daten finden Sie unter jabra. com/help/speak710

### 8.2 So pflegen Sie Ihr Jabra-Gerät:

- Das Jabra Speak 710 ist nicht für den Gebrauch im Freien geeignet.
- Vermeiden Sie die Aufbewahrung bei extremen Temperaturen (über 60 °C und unter -40 °C)
- Setzen Sie das Jabra Speak 710 keinen Flüssigkeiten aus.
- Bedecken Sie die Lautsprecherabdeckungen und Tasten des Jabra Speak 710 nicht mit Aufklebern oder Schildchen.